# **Frequently used programming operations**

The following sections highlight the most frequently used programming operations. To consult these or other programming operations, see either the Table of Contents or the Index.

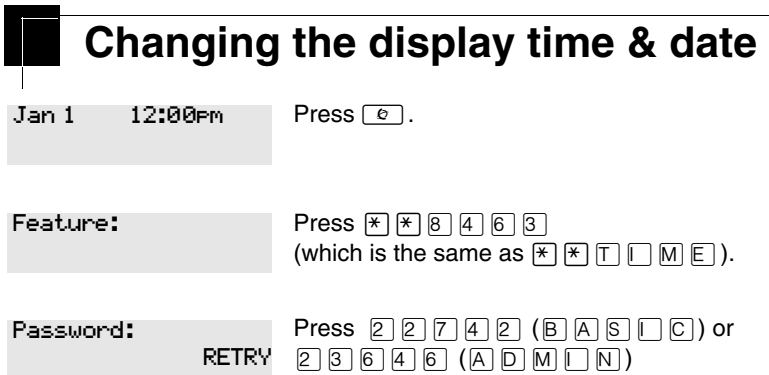

The passwords can be changed. See Using passwords on page 217 for more information.

# **Entering letters and numbers using the dialpad**

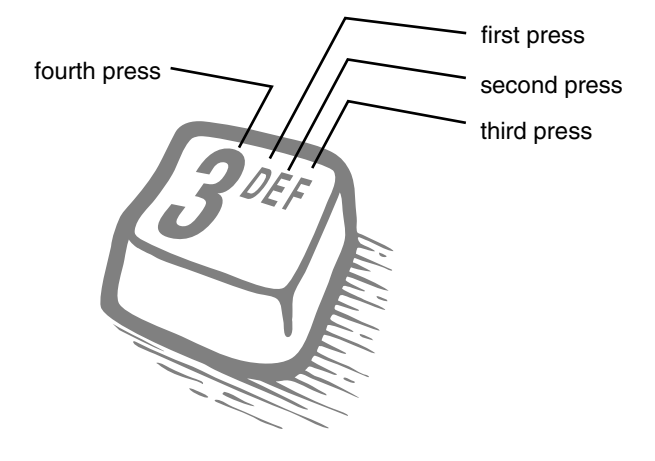

In this example, you are changing the time to 1:30 p.m.

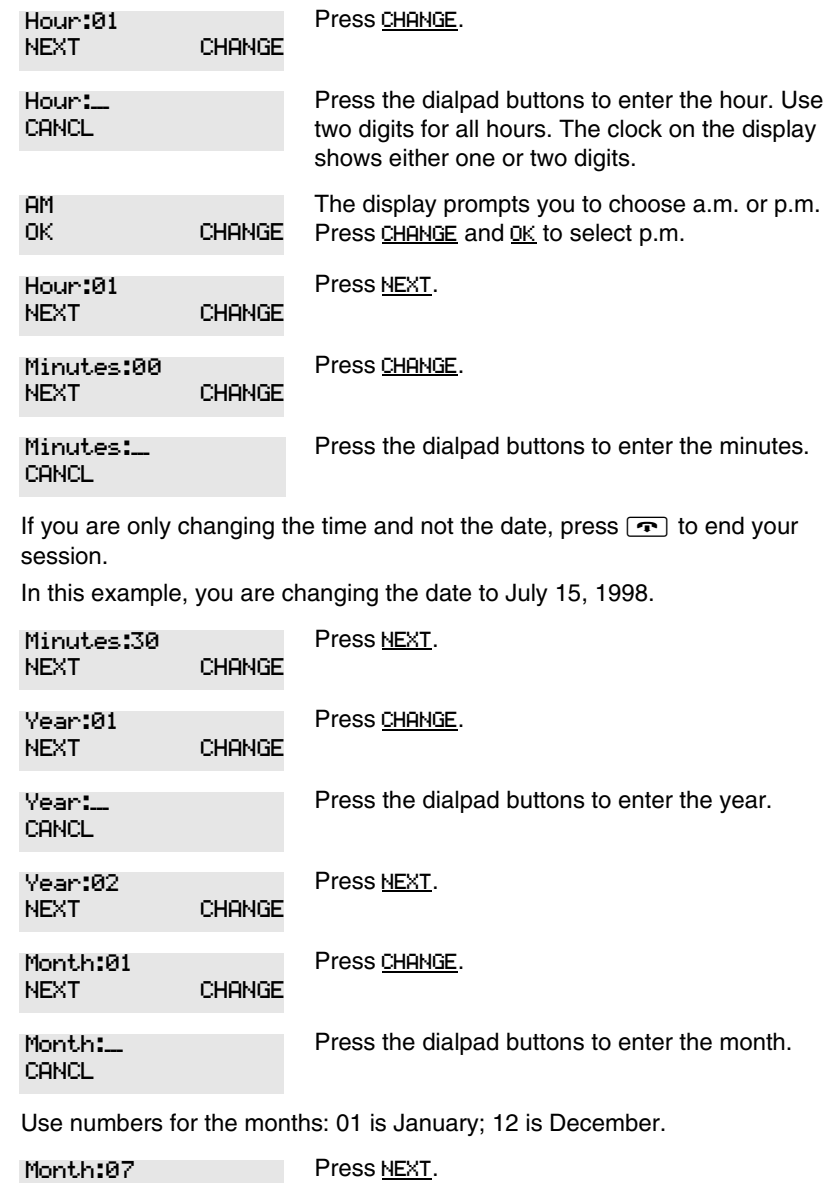

NEXT CHANGE

Modular ICS 7.0 System Coordinator Guide November 2012 12:00 12:00 12:00 12:00 12:00 12:00 12:00 12:00 12:00 1

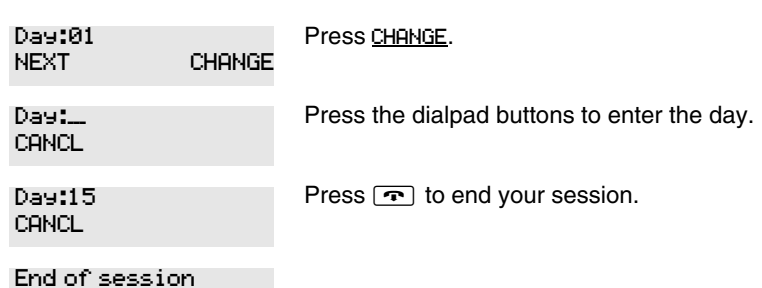

The clock controls the schedules used for services such as ringing and routing services.

After a power failure, the clock is behind by the length of time power was lost. For example, if the power is out for two minutes, the clock is two minutes behind.

# Adding or changing a system speed dial

You program a speed dial on your Norstar so that anyone in your office can dial a frequently used number using a three-digit code  $(001-255).$ 

To change a speed dial that already exists, follow the same steps. The new programming overwrites the previous number and settings.

# Begin the programming session

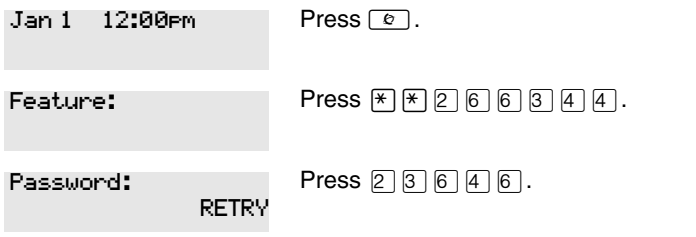

N0000626 03

Modular ICS 7.0 System Coordinator Guide

 $/29$ 

**30** /

### **Choose a speed dial code**

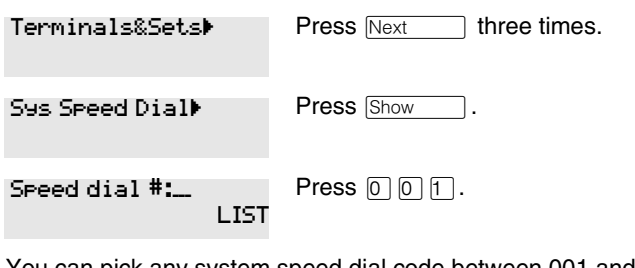

You can pick any system speed dial code between 001 and 255.

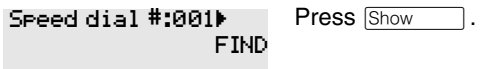

# **Add or change the telephone number**

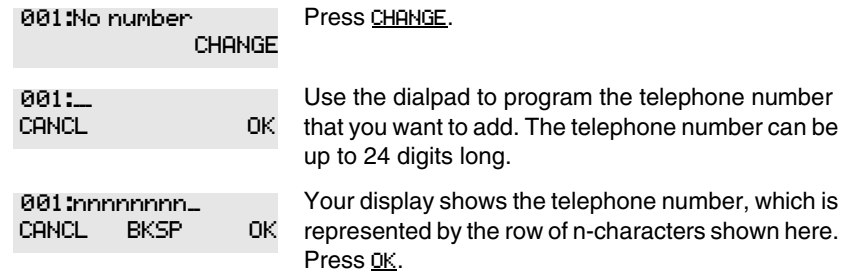

# **Select a line for the speed dial code**

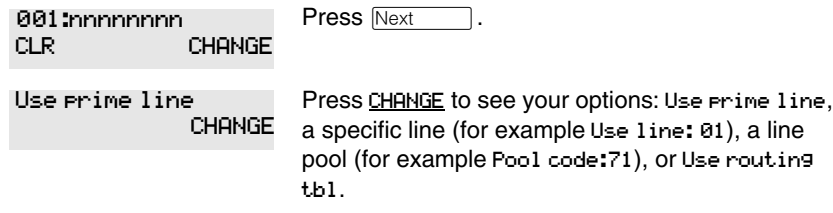

Stop pressing CHANGE when the display shows the prime line again.

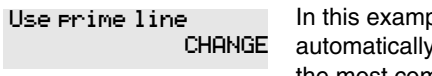

ple, the system selects the prime line y to dial speed dial code 001. This is the most common choice.

If you assign a specific line to a system speed dial number, only telephones with an appearance of that line can use the speed dial number.

Modular ICS 7.0 System Coordinator Guide N0000626 03

#### **Choose what shows up on the display**

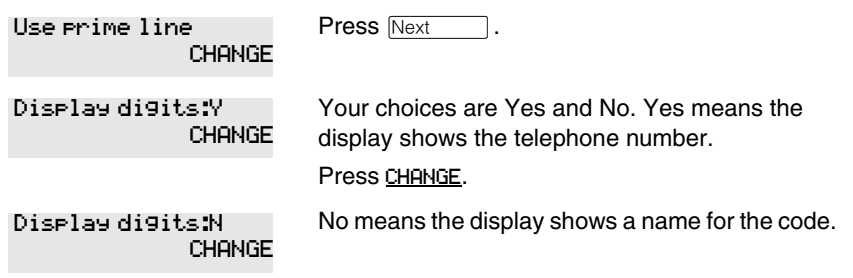

# **Program a name for a speed dial**

The system has a standard name to display, so it is not necessary for you to program one. However, if you have chosen not to display the telephone number, you may want a specific name.

**Alpha tagging feature:** This feature offers name display for calls coming in over lines that offer number-only display services.

If you specify a name for a speed dial, and that person calls in on an external line, the speed dial name you specify acts as the name display for the call if the call number matches the number in the speed dial list. If the telephone has also been configured to display Caller ID (Caller ID set) with the name of a caller first (1st display), then the name you program for the speed dial code is the name that displays.

For example: If you create a speed dial for the courier company you use, and assign the name Courier with the following process, when that company calls you, Courier would appear on the display for the call.

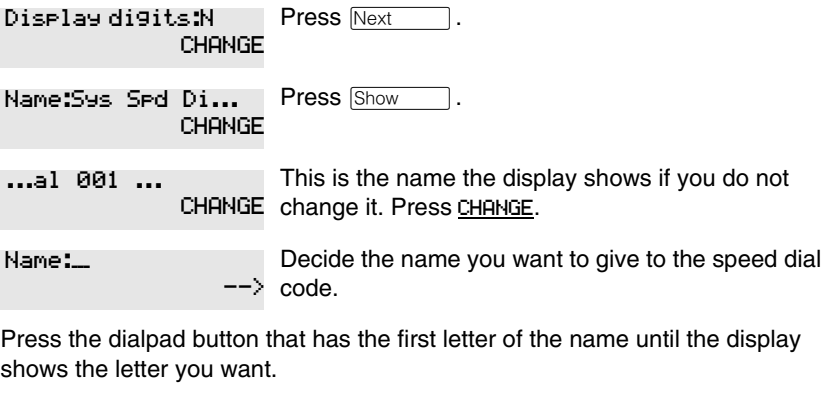

Press  $\frac{\text{-}-\text{-}}{\text{-}2}$ . Name:S BKSP

N0000626 03 Modular ICS 7.0 System Coordinator Guide

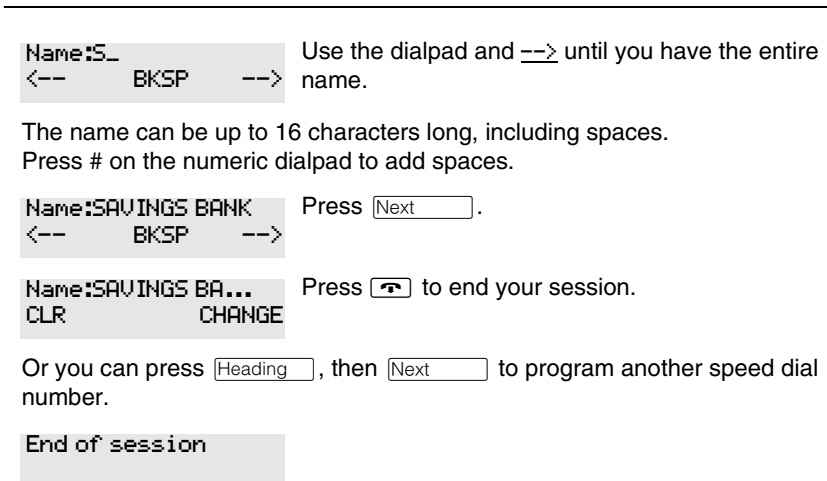

# Changing the name of a telephone

# Begin the programming session

 $32/$ 

T

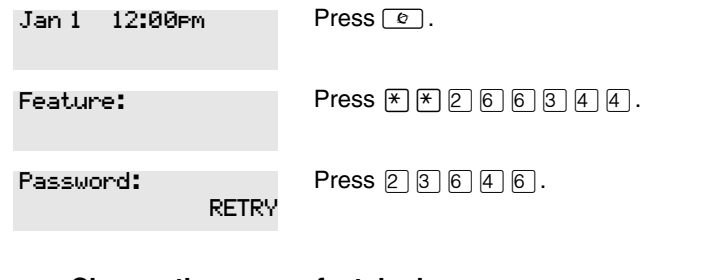

# Change the name of a telephone

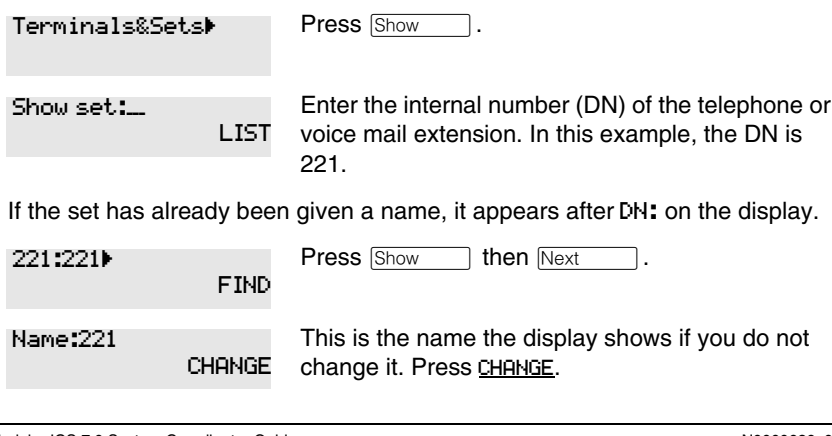

Modular ICS 7.0 System Coordinator Guide

N0000626 03

Decide what name you want to give to the telephone number.

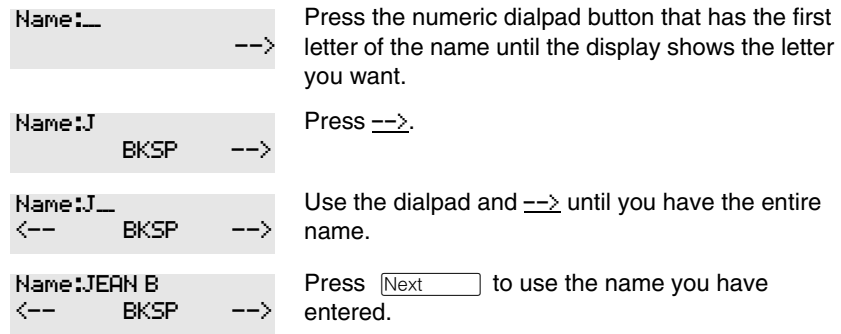

The name can be up to seven characters long, including spaces.

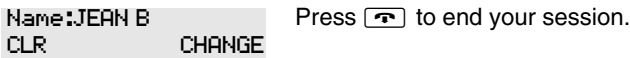

You can press **Heading** once to continue programming this telephone, or press **Fleading** twice to return to the Terminals&Sets heading.

End of session

# **Changing the name of a line**

### **Begin the programming session**

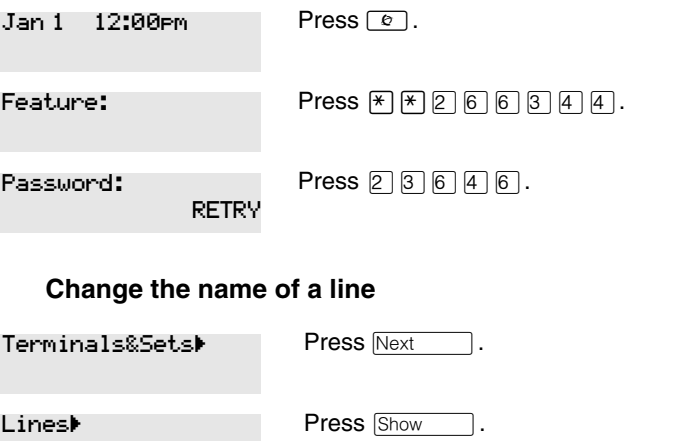

N0000626 03 Modular ICS 7.0 System Coordinator Guide

Enter the three-digit number of the line you want to name. In this example, the line is 002. This is the name the display shows if you don't change it. Press Show Press CHANGE. Decide what name you want to give to the line. Press the dialpad button that has the first letter of the name, until the display shows the letter you want. Press  $\frac{\text{-}-\text{-}}{\text{-}}$ . Use the dialpad and VVW until you have the entire name. The name can be up to seven characters long, including spaces. Press  $Next$  to use the name you entered. Press  $\boxed{\cdot \cdot \cdot}$  to end your session. Heading ] twice to return to the Lines heading. You can press **Heading** once to continue programming this line, or press Show line: LIST Line002:Line002  $FIND$ Name:Line002 CHANGE  $Name:$  $\rightarrow$ Name:L **BKSP** Name:L.  $\leftarrow$  BKSP  $\rightarrow$ Name:LOCAL  $\leftarrow$  BKSP  $\rightarrow$ Name:LOCAL CLR CHANGE

End of session

**34** /

Modular ICS 7.0 System Coordinator Guide N0000626 03